It is also possible to take an exam which is not included in your study plan. You have to click in the link below within the red circle and search the exam. Please, be sure that the exam may be included in the study plan (i.e. it may be accepted).

## 3.1 Prenotazione appelli

Cliccando su Appelli si visualizzano tutti gli appelli delle attività didattiche presenti nel libretto. In corrispondenza del campo Iscrizione, sono<br>indicate le date di apertura e chiusura delle iscrizioni: per prenotarsi

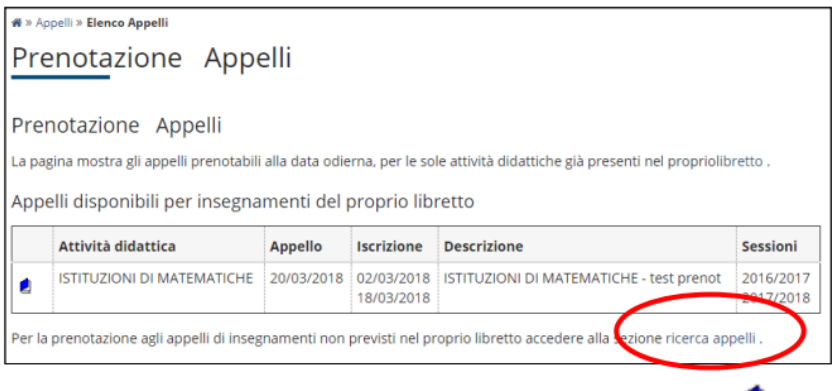